### 第1回目 mbedの説明とアカウント登録

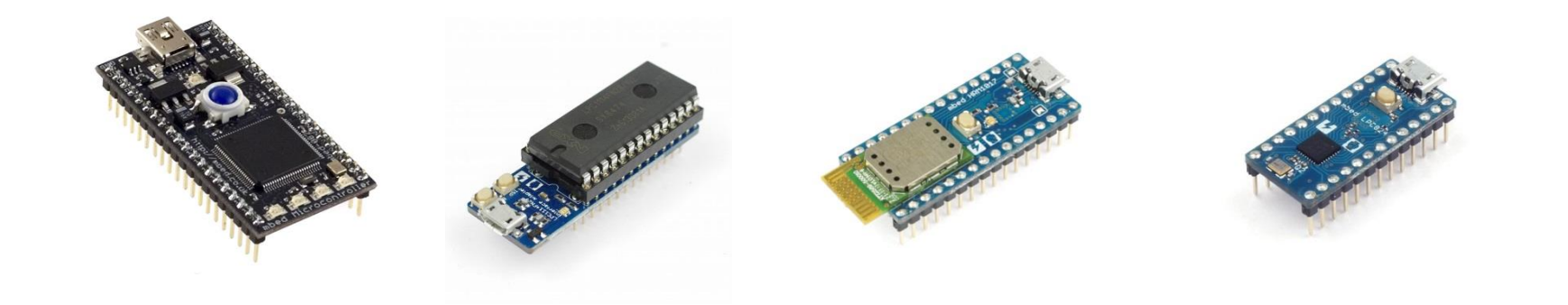

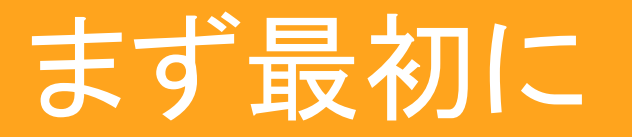

# mbedはエンベッドと読みます。

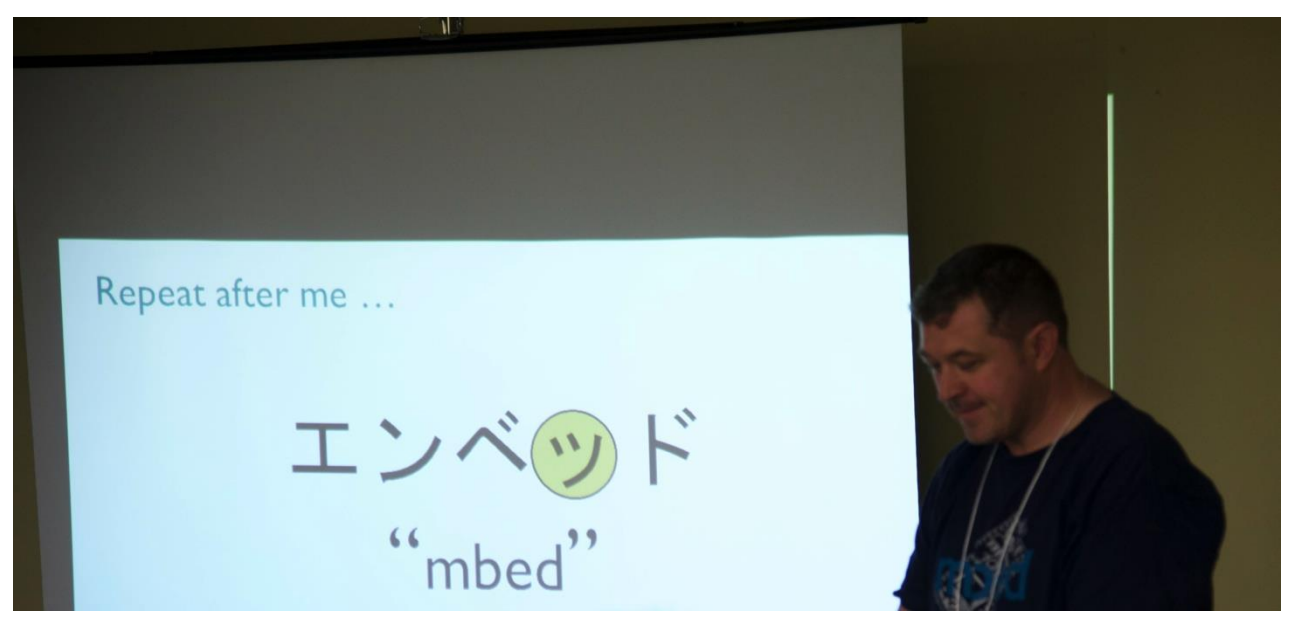

mbedの開発者Chris Styles氏による発音講座

#### 高速プロトタイピングが可能なマイコンモジュール

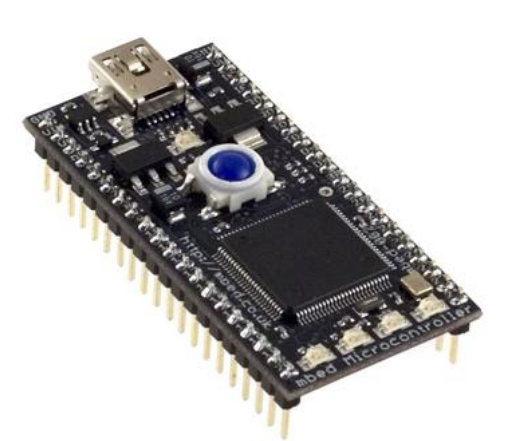

代表的なmbed 「mbed NXP LPC1768」

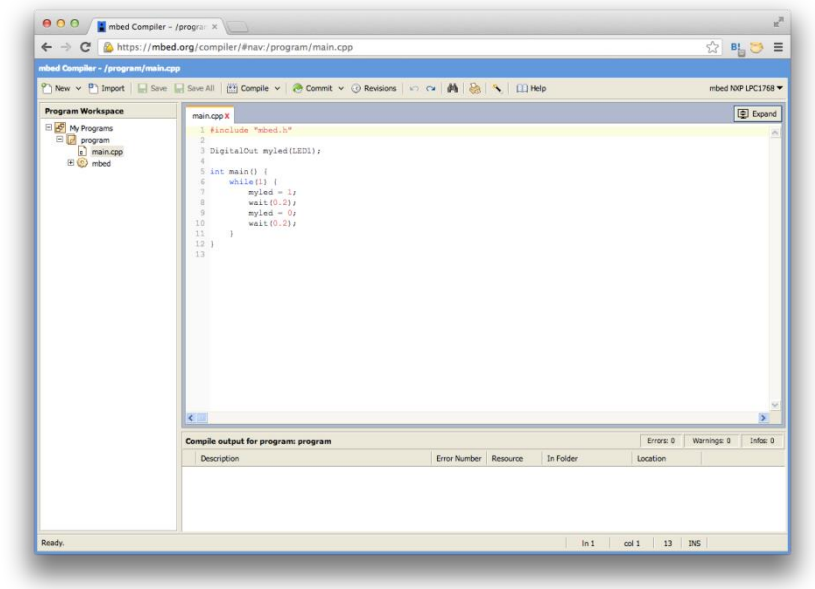

ブラウザ上でプログラミングして開発する

構築済みの開発環境をクラウドサービスとして提供することにより 導入時の複雑な環境構築を簡略化

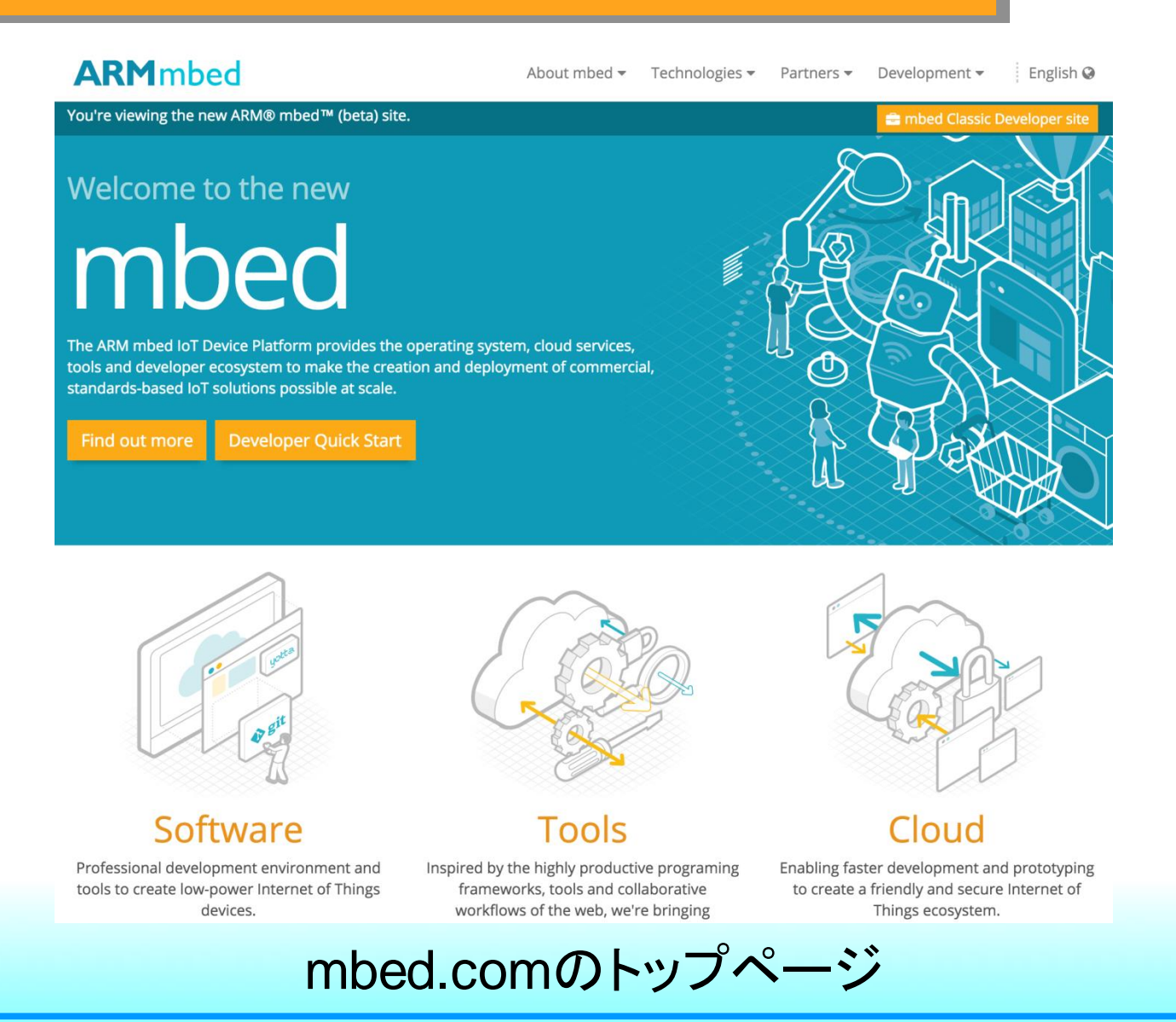

#### **Our Partners**

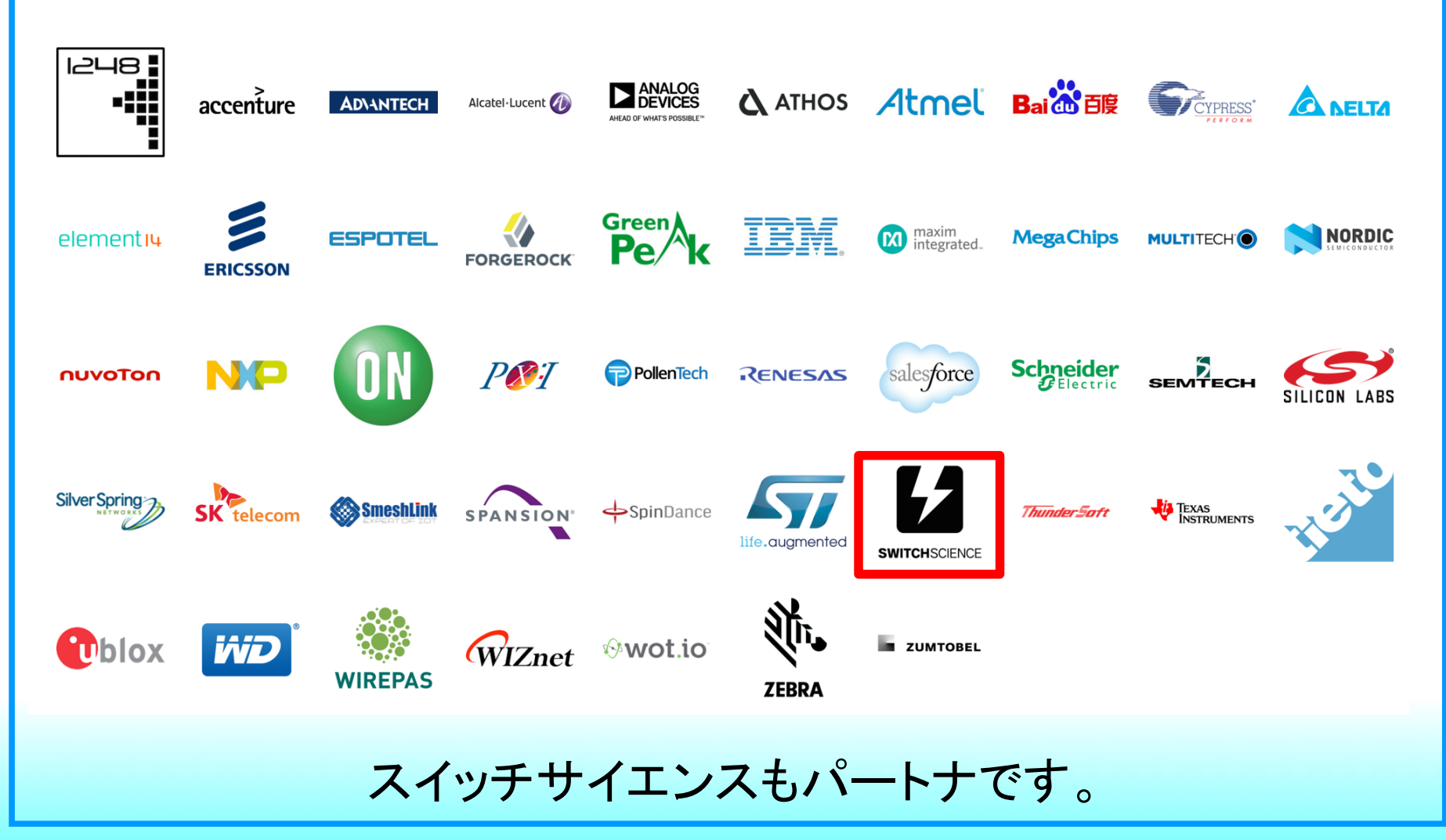

#### 1.2 クラウド開発環境

#### クラウド開発環境と連携するさまざまなサービスが 展開されているmbed.org

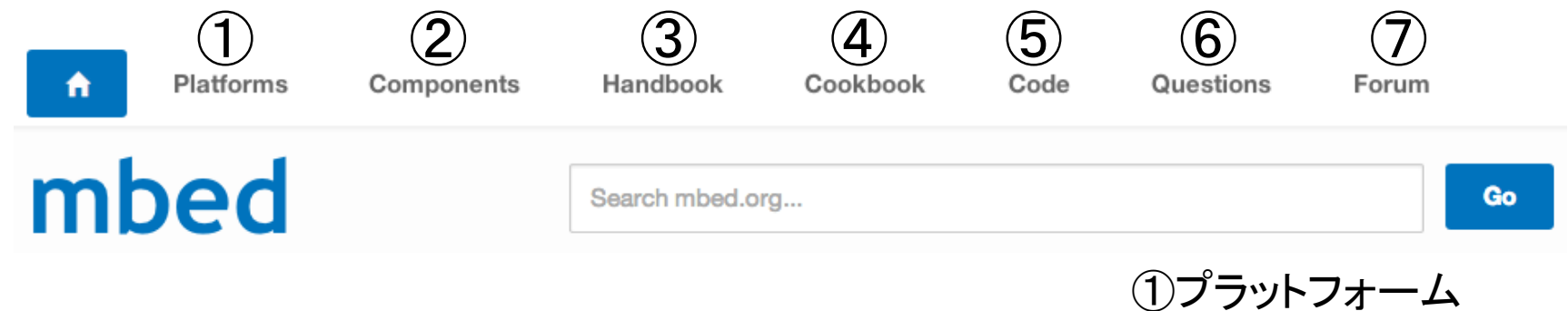

②コンポーネンツ ③ハンドブック ④クックブック ⑤コード ⑥クエッション ⑦フォーラム

#### mbedには現在88のプラットフォームがあります。

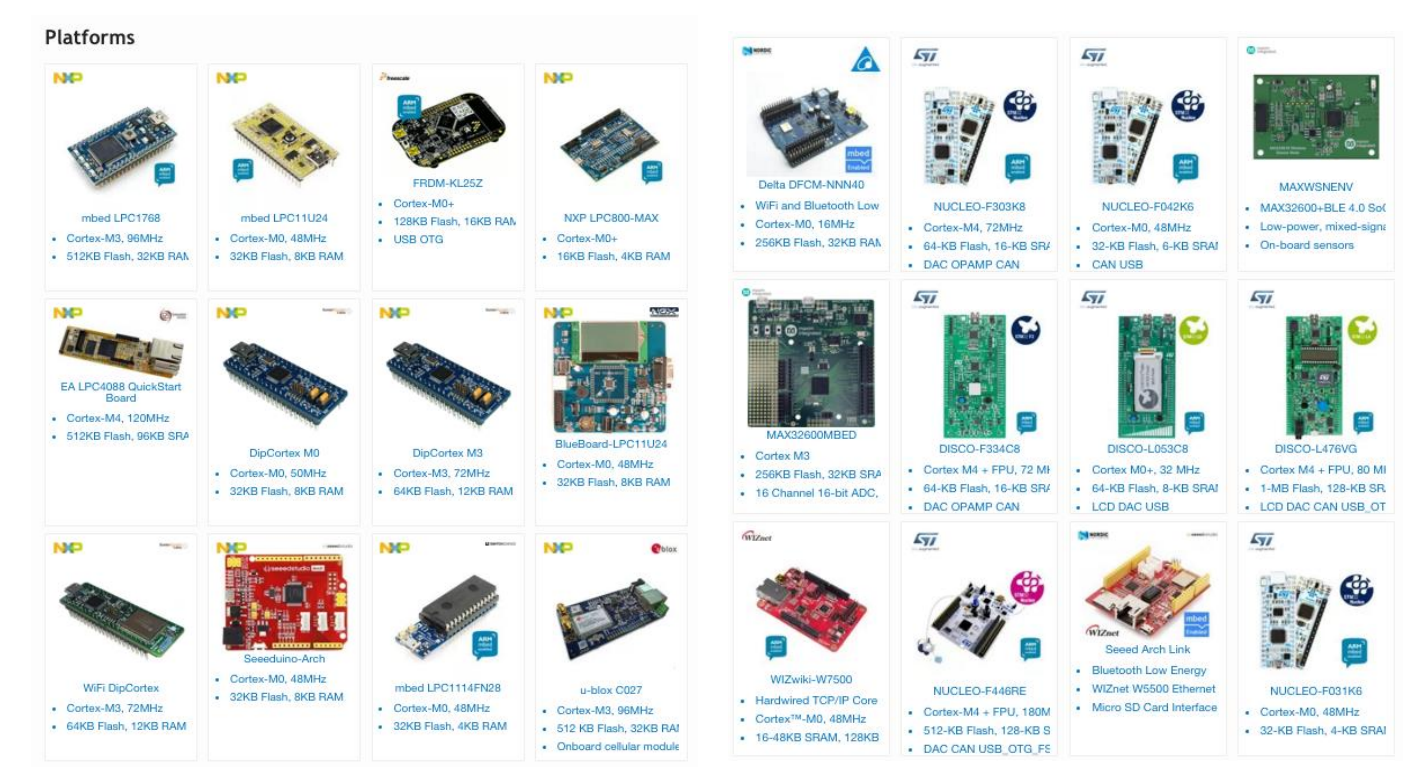

CPUのベンダーや性能、機能の違いでさまざまな プラットフォームが登録されています。

### スイッチサイエンス製のmbedプラットフォームも現在3種類あります。

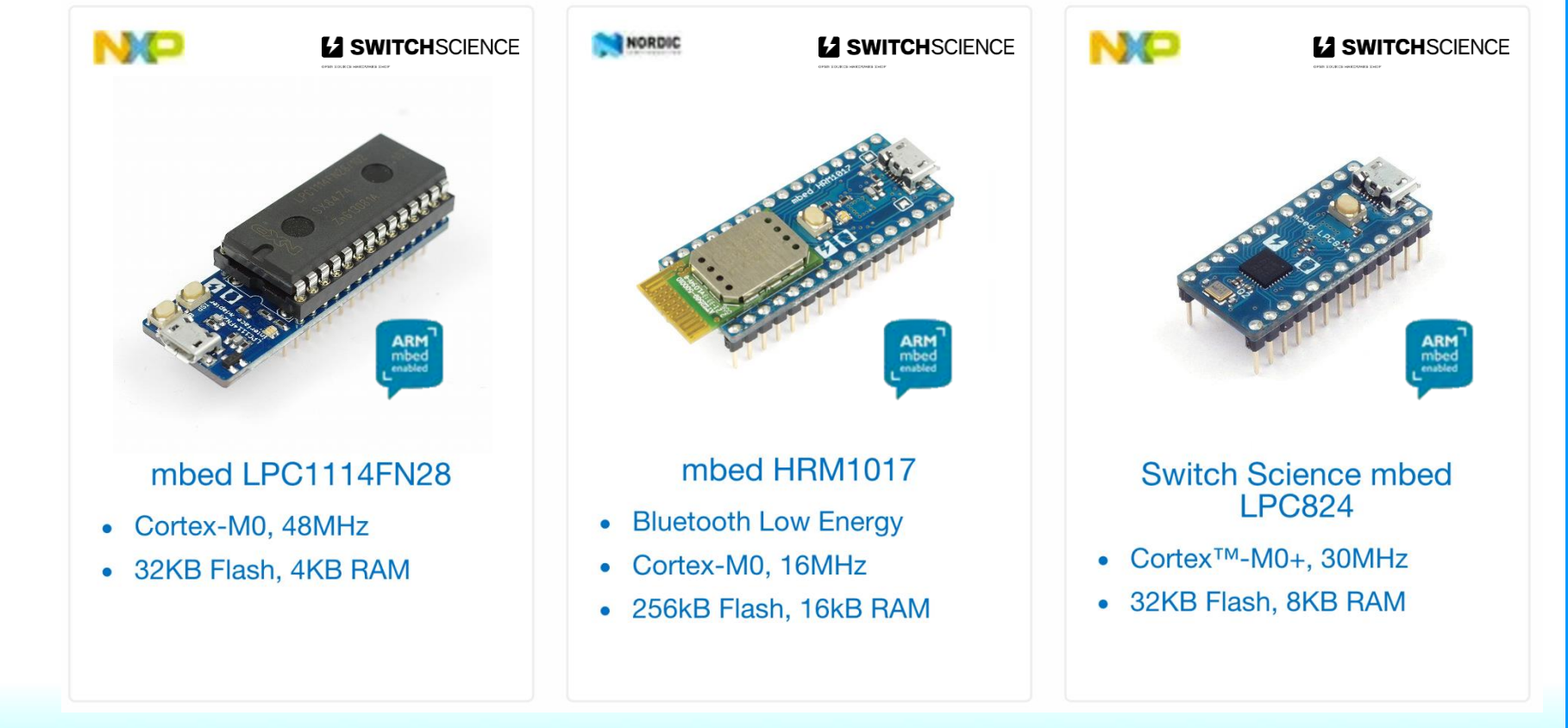

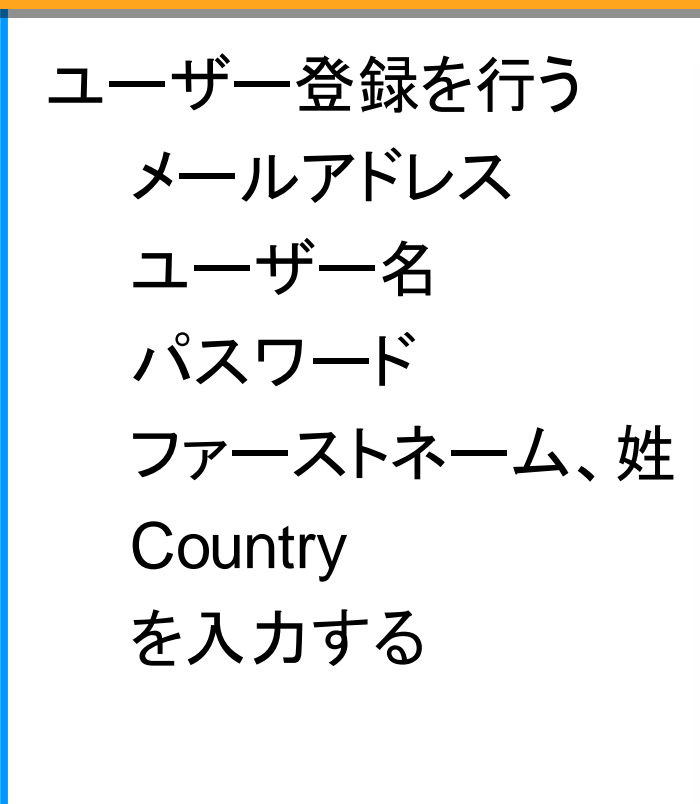

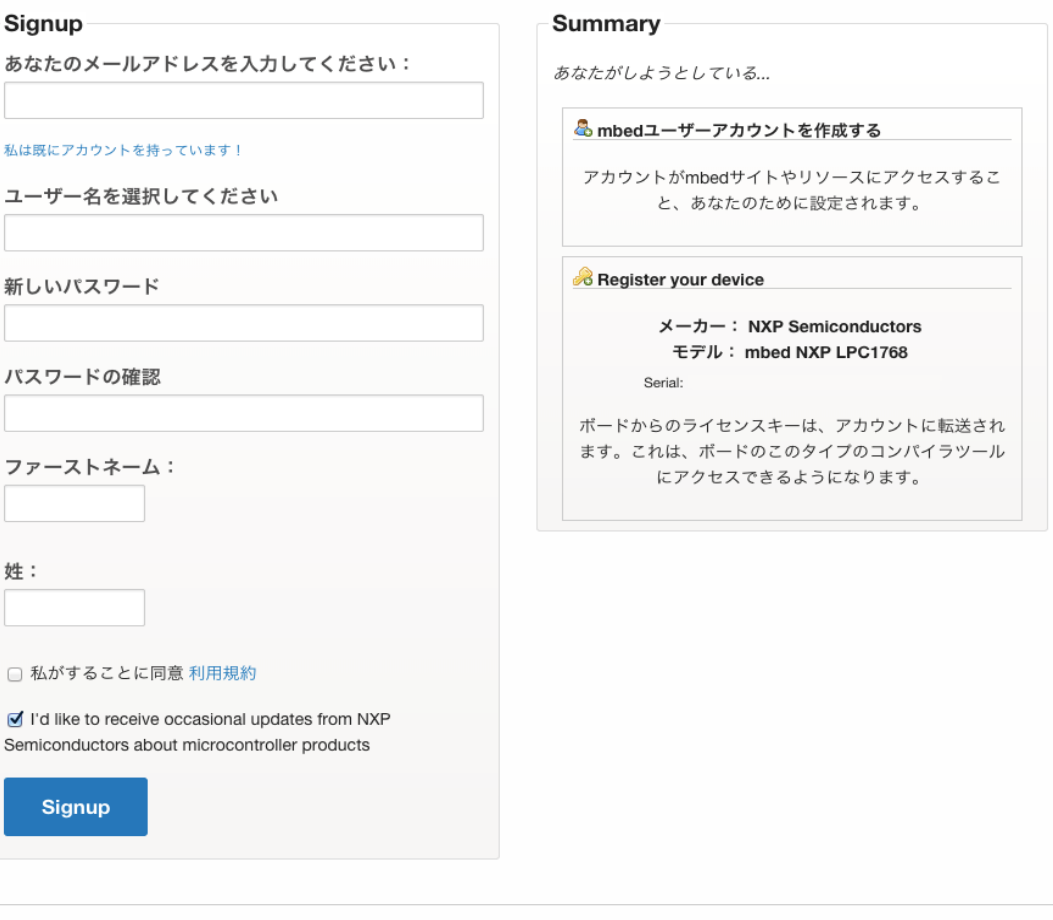

© mbed | blog | we're hiring! | support | service status | privacy policy | terms and conditions | Language

#### 今回、使用するのはmbed LPC1114FN28!

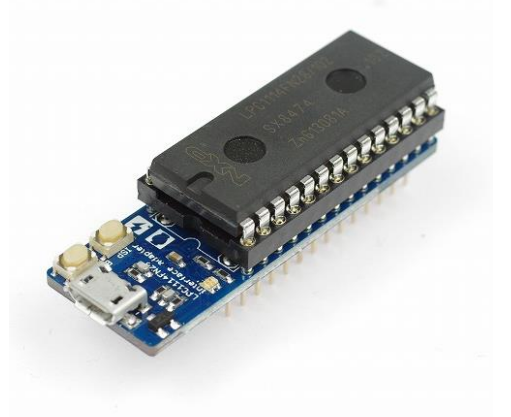

#### mbedプラットフォームの中では性能が低い方が、 その分、省エネ!安価!

載っているマイコンは取り外すことも可能

ピンアサインとスペック

The mbed LPC1114FN28 operates at CPU frequencies of 48 MHz. The LPC1114FN28 includes up to 32 kB of flash memory, up to 4 kB of data memory, one Fastmode Plus I2C-bus interface, one RS-485/EIA-485 UART, one SPI interface with SSP features, four general purpose counter/timers, a 10-bit ADC, and up to 22 general purpose I/O pins.

Note: LPC1114FN28 platform doesn't support RTOS due to its flash size. Please do not import mbed-rtos library into your project.

#### Pinout

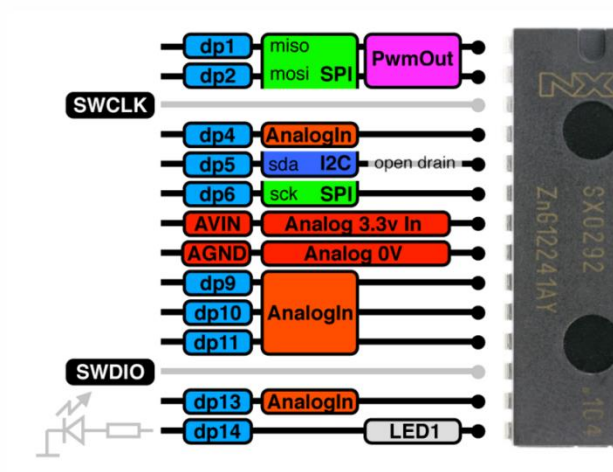

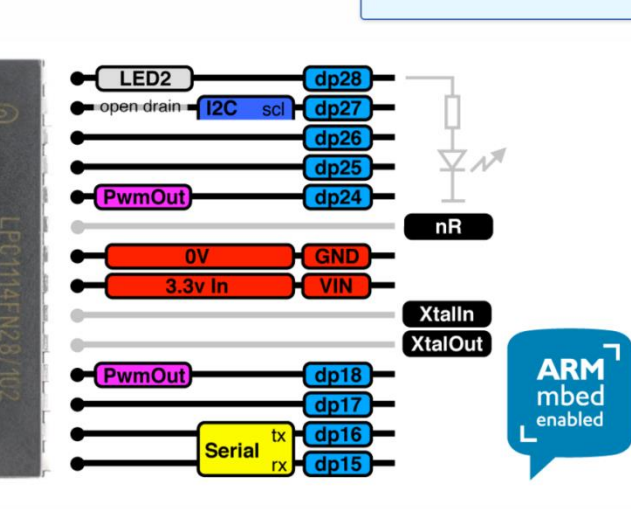

**6** Table of Contents

2. Available Packages 3. Data Sheets

1. Pinout

4. See also

5. Firmware

6. Credits

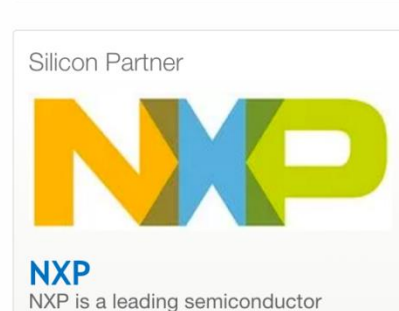

company founded by Philips more than 50 years ago.

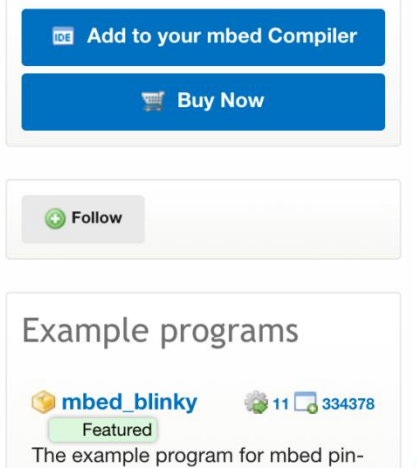

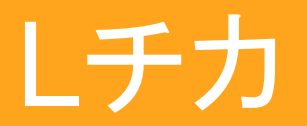

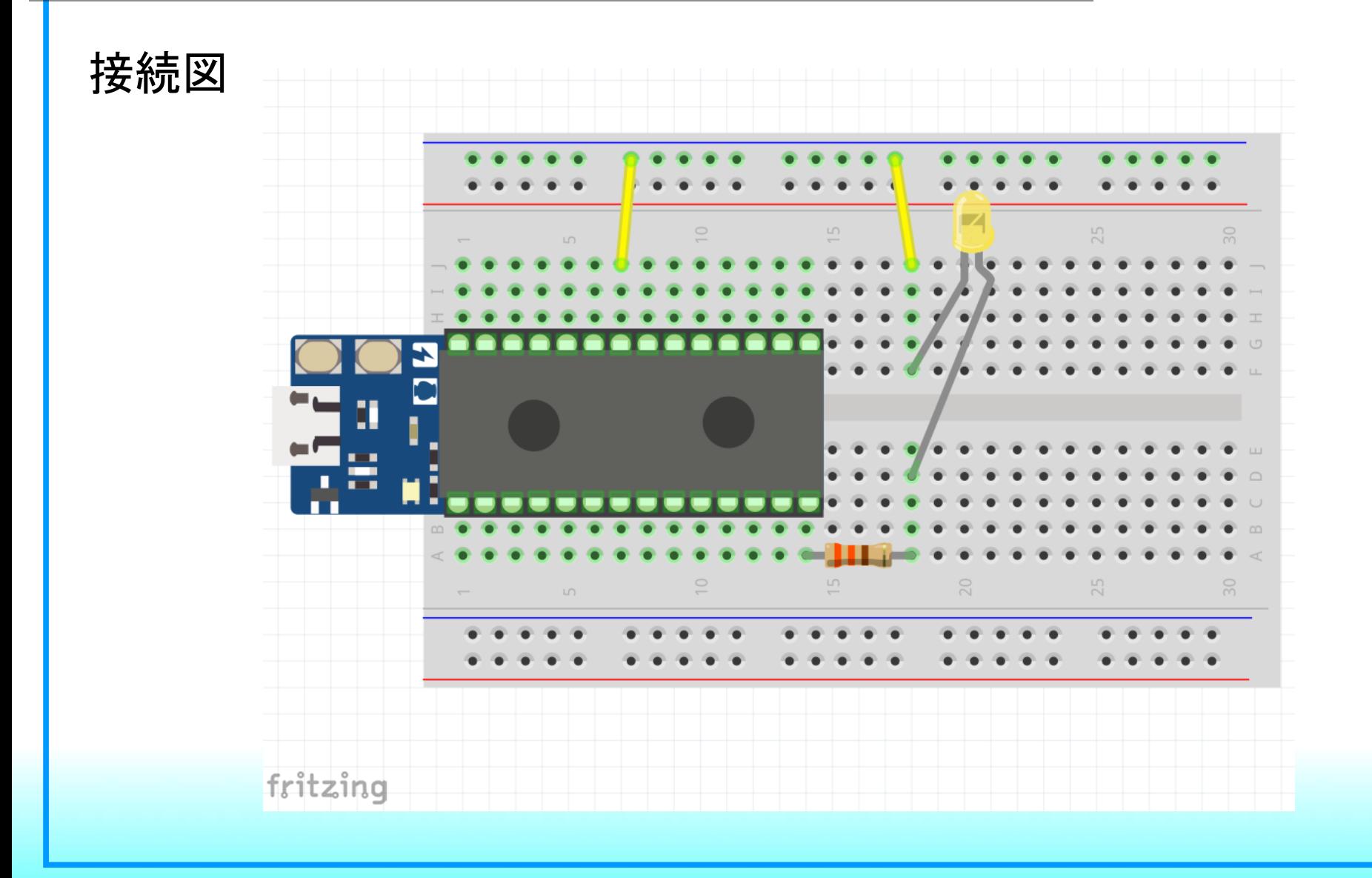

### オンラインコンパイラに追加

The mbed LPC1114FN28 operates at CPU frequencies of 48 MHz. The LPC1114FN28 includes up to 32 kB of flash memory, up to 4 kB of data memory, one Fastmode Plus I2C-bus interface, one RS-485/EIA-485 UART, one SPI interface with SSP features, four general purpose counter/timers, a 10-bit ADC, and up to 22 general purpose I/O pins.

Note: LPC1114FN28 platform doesn't support RTOS due to its flash size. Please do not import mbed-rtos library into your project.

#### Pinout

![](_page_12_Figure_5.jpeg)

![](_page_12_Figure_6.jpeg)

**6** Table of Contents

2. Available Packages 3. Data Sheets

1. Pinout

4. See also

5. Firmware

6. Credits

### Silicon Partner **NXP** NXP is a leading semiconductor company founded by Philips more than 50 years ago. **DE Add to your mbed Compiler EX Buy Now**

**O** Follow Example programs **O**mbed\_blinky 334378

Featured The example program for mbed pin-

![](_page_13_Picture_0.jpeg)

#### ④.プログラミング画面でワークスペースを作る

![](_page_13_Picture_2.jpeg)

#### ⑤.プログラミング画面でワークスペースを作る

![](_page_14_Picture_21.jpeg)

ワークスペースの情報を入力するダイアログ

![](_page_14_Picture_22.jpeg)

作成されたワークスペース 最初からLEDが点滅するプログラムが書かれている

### ⑦.コンパイルして動かす

![](_page_15_Picture_2.jpeg)

#### ダウンロードしたファイルをストレージとして 認識されたmbedに置き、リセットスイッチを押す

![](_page_15_Picture_4.jpeg)

![](_page_16_Figure_1.jpeg)

デジタル出力(DigitalOut)という機能を使うための宣言 myledというのは名前である程度、自由にネーミングできる dp18はSimple IoT BoardのLEDを指している

この部分と文末の中カッコ{ }は、対になっています。基本的な プログラムの流れはこの部分から始まって、最後の中カッコで 終わる

この「while」というのはこの後のカッコ ( )の中身が真であれば 次の中カッコ {から 中カッコ } までを繰り返すという制御文

デジタル出力機能で宣言したmyledに1を代入するという意味 ここではLEDが点灯する

この「wait」というのもmbedライブラリで定義されているもので、 カッコ () の中の数字の分、プログラムが止まる

![](_page_17_Picture_0.jpeg)

#### ・プログラムを変更して動きを変えてみよう

![](_page_17_Figure_2.jpeg)

・変更したプログラムをパブリッシュして共有しよう

![](_page_17_Picture_4.jpeg)